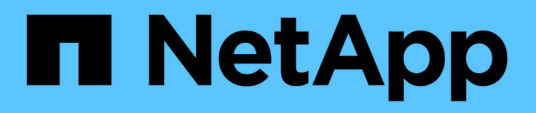

## **NetApp Trident Deployment and Configuration**

NetApp Solutions

NetApp April 26, 2024

This PDF was generated from https://docs.netapp.com/us-en/netappsolutions/ai/aicp\_netapp\_trident\_deployment\_and\_configuration\_overview.html on April 26, 2024. Always check docs.netapp.com for the latest.

# **Table of Contents**

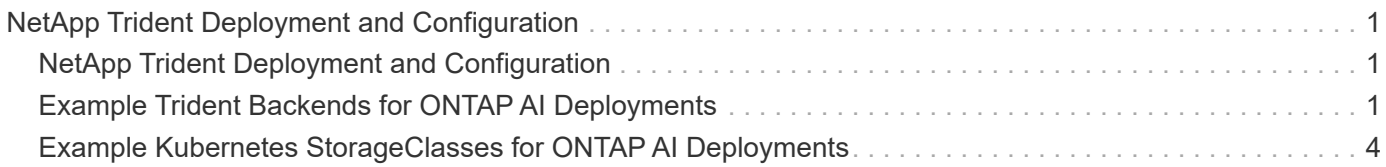

# <span id="page-2-0"></span>**NetApp Trident Deployment and Configuration**

## <span id="page-2-1"></span>**NetApp Trident Deployment and Configuration**

This section describes the tasks that you must complete to install and configure NetApp Trident in your Kubernetes cluster.

### **Prerequisites**

Before you perform the deployment exercise that is outlined in this section, we assume that you have already performed the following tasks:

- 1. You already have a working Kubernetes cluster, and you are running a version of Kubernetes that is supported by Trident. For a list of supported versions, see the [Trident documentation](https://docs.netapp.com/us-en/trident/).
- 2. You already have a working NetApp storage appliance, software-defined instance, or cloud storage service, that is supported by Trident.

### **Install Trident**

To install and configure NetApp Trident in your Kubernetes cluster, perform the following tasks from the deployment jump host:

- 1. Deploy Trident using one of the following methods:
	- If you used NVIDIA DeepOps to deploy your Kubernetes cluster, you can also use NVIDIA DeepOps to deploy Trident in your Kubernetes cluster. To deploy Trident with DeepOps, follow the [Trident](https://github.com/NVIDIA/deepops/tree/master/docs/k8s-cluster#netapp-trident) [deployment instructions](https://github.com/NVIDIA/deepops/tree/master/docs/k8s-cluster#netapp-trident) on the NVIDIA DeepOps GitHub site.
	- If you did not use NVIDIA DeepOps to deploy your Kubernetes cluster or if you simply prefer to deploy Trident manually, you can deploy Trident by following the [deployment instructions](https://docs.netapp.com/us-en/trident/trident-get-started/kubernetes-deploy.html) in the Trident documentation. Be sure to create at least one Trident Backend and at least one Kubernetes StorageClass, for more information about how to configure [Backends](https://docs.netapp.com/us-en/trident/trident-use/backends.html) and [StorageClasses](https://docs.netapp.com/us-en/trident/trident-use/manage-stor-class.html) see the linked subsections at NetApp Docs.

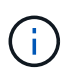

If you are deploying the NetApp AI Control Plane solution on an ONTAP AI pod, see [Example Trident Backends for ONTAP AI Deployments](#page-2-2) for some examples of different Trident Backends that you might want to create and [Example Kubernetes](#page-5-0) [Storageclasses for ONTAP AI Deployments](#page-5-0) for some examples of different Kubernetes StorageClasses that you might want to create.

## <span id="page-2-2"></span>**Example Trident Backends for ONTAP AI Deployments**

Before you can use Trident to dynamically provision storage resources within your Kubernetes cluster, you must create one or more Trident Backends. The examples that follow represent different types of Backends that you might want to create if you are deploying the NetApp AI Control Plane solution on an ONTAP AI pod. For more information about Backends, see the [Trident documentation.](https://netapp-trident.readthedocs.io/)

1. NetApp recommends creating a FlexGroup-enabled Trident Backend for each data LIF (logical network interface that provides data access) that you want to use on your NetApp AFF system. This will allow you to balance volume mounts across LIFs

The example commands that follow show the creation of two FlexGroup-enabled Trident Backends for two different data LIFs that are associated with the same ONTAP storage virtual machine (SVM). These Backends use the ontap-nas-flexgroup storage driver. ONTAP supports two main data volume types: FlexVol and FlexGroup. FlexVol volumes are size-limited (as of this writing, the maximum size depends on the specific deployment). FlexGroup volumes, on the other hand, can scale linearly to up to 20PB and 400 billion files, providing a single namespace that greatly simplifies data management. Therefore, FlexGroup volumes are optimal for AI and ML workloads that rely on large amounts of data.

If you are working with a small amount of data and want to use FlexVol volumes instead of FlexGroup volumes, you can create Trident Backends that use the ontap-nas storage driver instead of the ontapnas-flexgroup storage driver.

```
$ cat << EOF > ./trident-backend-ontap-ai-flexgroups-iface1.json
{
      "version": 1,
      "storageDriverName": "ontap-nas-flexgroup",
      "backendName": "ontap-ai-flexgroups-iface1",
      "managementLIF": "10.61.218.100",
      "dataLIF": "192.168.11.11",
    "svm": "ontapai nfs",
      "username": "admin",
      "password": "ontapai"
}
EOF
$ tridentctl create backend -f ./trident-backend-ontap-ai-flexgroups-
iface1.json -n trident
+----------------------------+---------------------
+--------------------------------------+--------+---------+
| NAME | STORAGE DRIVER |
UUID | STATE | VOLUMES |
+----------------------------+---------------------
+--------------------------------------+--------+---------+
| ontap-ai-flexgroups-iface1 | ontap-nas-flexgroup | b74cbddb-e0b8-40b7-
b263-b6da6dec0bdd | online | 0 |
+----------------------------+---------------------
+--------------------------------------+--------+---------+
$ cat << EOF > ./trident-backend-ontap-ai-flexgroups-iface2.json
{
      "version": 1,
      "storageDriverName": "ontap-nas-flexgroup",
      "backendName": "ontap-ai-flexgroups-iface2",
      "managementLIF": "10.61.218.100",
      "dataLIF": "192.168.12.12",
    "svm": "ontapai nfs",
      "username": "admin",
      "password": "ontapai"
```
} EOF \$ tridentctl create backend -f ./trident-backend-ontap-ai-flexgroupsiface2.json -n trident +----------------------------+--------------------- +--------------------------------------+--------+---------+ | NAME | STORAGE DRIVER | UUID | STATE | VOLUMES | +----------------------------+--------------------- +--------------------------------------+--------+---------+ | ontap-ai-flexgroups-iface2 | ontap-nas-flexgroup | 61814d48-c770-436b-9cb4-cf7ee661274d | online | 0 | +----------------------------+--------------------- +--------------------------------------+--------+---------+ \$ tridentctl get backend -n trident +----------------------------+--------------------- +--------------------------------------+--------+---------+ | NAME | STORAGE DRIVER | UUID | STATE | VOLUMES | +----------------------------+--------------------- +--------------------------------------+--------+---------+ | ontap-ai-flexgroups-iface1 | ontap-nas-flexgroup | b74cbddb-e0b8-40b7  $b263-b6da6dec0bdd$  | online | 0 | | ontap-ai-flexgroups-iface2 | ontap-nas-flexgroup | 61814d48-c770-436b-9cb4-cf7ee661274d | online | 0 | +----------------------------+--------------------- +--------------------------------------+--------+---------+

2. NetApp also recommends creating one or more FlexVol- enabled Trident Backends. If you use FlexGroup volumes for training dataset storage, you might want to use FlexVol volumes for storing results, output, debug information, and so on. If you want to use FlexVol volumes, you must create one or more FlexVolenabled Trident Backends. The example commands that follow show the creation of a single FlexVolenabled Trident Backend that uses a single data LIF.

```
$ cat << EOF > ./trident-backend-ontap-ai-flexvols.json
{
      "version": 1,
      "storageDriverName": "ontap-nas",
      "backendName": "ontap-ai-flexvols",
      "managementLIF": "10.61.218.100",
      "dataLIF": "192.168.11.11",
    "svm": "ontapai nfs",
      "username": "admin",
     "password": "ontapai"
}
EOF
$ tridentctl create backend -f ./trident-backend-ontap-ai-flexvols.json -n
trident
+----------------------------+---------------------
  +--------------------------------------+--------+---------+
            NAME | STORAGE DRIVER | UUID
| STATE | VOLUMES |
+----------------------------+---------------------
+--------------------------------------+--------+---------+
| ontap-ai-flexvols | ontap-nas | 52bdb3b1-13a5-4513-
a9c1-52a69657fabe | online | 0 |
+----------------------------+---------------------
+--------------------------------------+--------+---------+
$ tridentctl get backend -n trident
+----------------------------+---------------------
+--------------------------------------+--------+---------+
            | NAME | STORAGE DRIVER | UUID
| STATE | VOLUMES |
+----------------------------+---------------------
+--------------------------------------+--------+---------+
| ontap-ai-flexvols | ontap-nas | 52bdb3b1-13a5-4513-
a9c1-52a69657fabe | online | 0 |
| ontap-ai-flexgroups-iface1 | ontap-nas-flexgroup | b74cbddb-e0b8-40b7-
b263-b6da6dec0bdd | online | 0 |
| ontap-ai-flexgroups-iface2 | ontap-nas-flexgroup | 61814d48-c770-436b-
9cb4-cf7ee661274d | online | 0 |
+----------------------------+---------------------
+--------------------------------------+--------+---------+
```
### <span id="page-5-0"></span>**Example Kubernetes StorageClasses for ONTAP AI Deployments**

Before you can use Trident to dynamically provision storage resources within your

Kubernetes cluster, you must create one or more Kubernetes StorageClasses. The examples that follow represent different types of StorageClasses that you might want to create if you are deploying the NetApp AI Control Plane solution on an ONTAP AI pod. For more information about StorageClasses, see the [Trident documentation](https://netapp-trident.readthedocs.io/).

1. NetApp recommends creating a separate StorageClass for each FlexGroup-enabled Trident Backend that you created in the section [Example Trident Backends for ONTAP AI Deployments](#page-2-2), step 1. These granular StorageClasses enable you to add NFS mounts that correspond to specific LIFs (the LIFs that you specified when you created the Trident Backends) as a particular Backend that is specified in the StorageClass spec file. The example commands that follow show the creation of two StorageClasses that correspond to the two example Backends that were created in the section [Example Trident Backends for](#page-2-2) [ONTAP AI Deployments,](#page-2-2) step 1. For more information about StorageClasses, see the [Trident](https://netapp-trident.readthedocs.io/) [documentation](https://netapp-trident.readthedocs.io/).

So that a persistent volume isn't deleted when the corresponding PersistentVolumeClaim (PVC) is deleted, the following example uses a reclaimPolicy value of Retain. For more information about the reclaimPolicy field, see the official [Kubernetes documentation](https://kubernetes.io/docs/concepts/storage/storage-classes/).

```
$ cat << EOF > ./storage-class-ontap-ai-flexgroups-retain-iface1.yaml
apiVersion: storage.k8s.io/v1
kind: StorageClass
metadata:
    name: ontap-ai-flexgroups-retain-iface1
provisioner: netapp.io/trident
parameters:
    backendType: "ontap-nas-flexgroup"
    storagePools: "ontap-ai-flexgroups-iface1:.*"
reclaimPolicy: Retain
EOF
$ kubectl create -f ./storage-class-ontap-ai-flexgroups-retain-
iface1.yaml
storageclass.storage.k8s.io/ontap-ai-flexgroups-retain-iface1 created
$ cat << EOF > ./storage-class-ontap-ai-flexgroups-retain-iface2.yaml
apiVersion: storage.k8s.io/v1
kind: StorageClass
metadata:
    name: ontap-ai-flexgroups-retain-iface2
provisioner: netapp.io/trident
parameters:
    backendType: "ontap-nas-flexgroup"
    storagePools: "ontap-ai-flexgroups-iface2:.*"
reclaimPolicy: Retain
EOF
$ kubectl create -f ./storage-class-ontap-ai-flexgroups-retain-
iface2.yaml
storageclass.storage.k8s.io/ontap-ai-flexgroups-retain-iface2 created
$ kubectl get storageclass
NAME ROVISIONER AGE
ontap-ai-flexgroups-retain-iface1 netapp.io/trident 0m
ontap-ai-flexgroups-retain-iface2 netapp.io/trident 0m
```
2. NetApp also recommends creating a StorageClass that corresponds to the FlexVol-enabled Trident Backend that you created in the section [Example Trident Backends for ONTAP AI Deployments](#page-2-2), step 2. The example commands that follow show the creation of a single StorageClass for FlexVol volumes.

In the following example, a particular Backend is not specified in the StorageClass definition file because only one FlexVol-enabled Trident backend was created. When you use Kubernetes to administer volumes that use this StorageClass, Trident attempts to use any available backend that uses the ontap-nas driver.

```
$ cat << EOF > ./storage-class-ontap-ai-flexvols-retain.yaml
apiVersion: storage.k8s.io/v1
kind: StorageClass
metadata:
    name: ontap-ai-flexvols-retain
provisioner: netapp.io/trident
parameters:
   backendType: "ontap-nas"
reclaimPolicy: Retain
EOF
$ kubectl create -f ./storage-class-ontap-ai-flexvols-retain.yaml
storageclass.storage.k8s.io/ontap-ai-flexvols-retain created
$ kubectl get storageclass
NAME ROVISIONER AGE
ontap-ai-flexgroups-retain-iface1 netapp.io/trident 1m
ontap-ai-flexgroups-retain-iface2 netapp.io/trident 1m
ontap-ai-flexvols-retain netapp.io/trident 0m
```
3. NetApp also recommends creating a generic StorageClass for FlexGroup volumes. The following example commands show the creation of a single generic StorageClass for FlexGroup volumes.

Note that a particular backend is not specified in the StorageClass definition file. Therefore, when you use Kubernetes to administer volumes that use this StorageClass, Trident attempts to use any available backend that uses the ontap-nas-flexgroup driver.

```
$ cat << EOF > ./storage-class-ontap-ai-flexgroups-retain.yaml
apiVersion: storage.k8s.io/v1
kind: StorageClass
metadata:
   name: ontap-ai-flexgroups-retain
provisioner: netapp.io/trident
parameters:
   backendType: "ontap-nas-flexgroup"
reclaimPolicy: Retain
EOF
$ kubectl create -f ./storage-class-ontap-ai-flexgroups-retain.yaml
storageclass.storage.k8s.io/ontap-ai-flexgroups-retain created
$ kubectl get storageclass
NAME ROVISIONER AGE
ontap-ai-flexgroups-retain netapp.io/trident 0m
ontap-ai-flexgroups-retain-iface1 netapp.io/trident 2m
ontap-ai-flexgroups-retain-iface2 netapp.io/trident 2m
ontap-ai-flexvols-retain netapp.io/trident 1m
```
#### **Copyright information**

Copyright © 2024 NetApp, Inc. All Rights Reserved. Printed in the U.S. No part of this document covered by copyright may be reproduced in any form or by any means—graphic, electronic, or mechanical, including photocopying, recording, taping, or storage in an electronic retrieval system—without prior written permission of the copyright owner.

Software derived from copyrighted NetApp material is subject to the following license and disclaimer:

THIS SOFTWARE IS PROVIDED BY NETAPP "AS IS" AND WITHOUT ANY EXPRESS OR IMPLIED WARRANTIES, INCLUDING, BUT NOT LIMITED TO, THE IMPLIED WARRANTIES OF MERCHANTABILITY AND FITNESS FOR A PARTICULAR PURPOSE, WHICH ARE HEREBY DISCLAIMED. IN NO EVENT SHALL NETAPP BE LIABLE FOR ANY DIRECT, INDIRECT, INCIDENTAL, SPECIAL, EXEMPLARY, OR CONSEQUENTIAL DAMAGES (INCLUDING, BUT NOT LIMITED TO, PROCUREMENT OF SUBSTITUTE GOODS OR SERVICES; LOSS OF USE, DATA, OR PROFITS; OR BUSINESS INTERRUPTION) HOWEVER CAUSED AND ON ANY THEORY OF LIABILITY, WHETHER IN CONTRACT, STRICT LIABILITY, OR TORT (INCLUDING NEGLIGENCE OR OTHERWISE) ARISING IN ANY WAY OUT OF THE USE OF THIS SOFTWARE, EVEN IF ADVISED OF THE POSSIBILITY OF SUCH DAMAGE.

NetApp reserves the right to change any products described herein at any time, and without notice. NetApp assumes no responsibility or liability arising from the use of products described herein, except as expressly agreed to in writing by NetApp. The use or purchase of this product does not convey a license under any patent rights, trademark rights, or any other intellectual property rights of NetApp.

The product described in this manual may be protected by one or more U.S. patents, foreign patents, or pending applications.

LIMITED RIGHTS LEGEND: Use, duplication, or disclosure by the government is subject to restrictions as set forth in subparagraph (b)(3) of the Rights in Technical Data -Noncommercial Items at DFARS 252.227-7013 (FEB 2014) and FAR 52.227-19 (DEC 2007).

Data contained herein pertains to a commercial product and/or commercial service (as defined in FAR 2.101) and is proprietary to NetApp, Inc. All NetApp technical data and computer software provided under this Agreement is commercial in nature and developed solely at private expense. The U.S. Government has a nonexclusive, non-transferrable, nonsublicensable, worldwide, limited irrevocable license to use the Data only in connection with and in support of the U.S. Government contract under which the Data was delivered. Except as provided herein, the Data may not be used, disclosed, reproduced, modified, performed, or displayed without the prior written approval of NetApp, Inc. United States Government license rights for the Department of Defense are limited to those rights identified in DFARS clause 252.227-7015(b) (FEB 2014).

#### **Trademark information**

NETAPP, the NETAPP logo, and the marks listed at<http://www.netapp.com/TM>are trademarks of NetApp, Inc. Other company and product names may be trademarks of their respective owners.